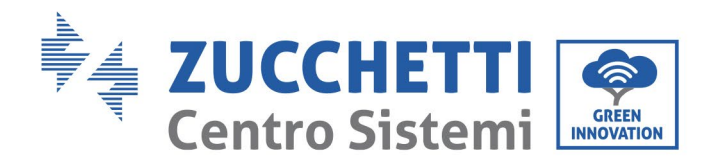

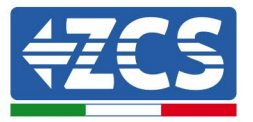

## **BATTERY FIRMWARE UPDATE (BDU+BMS+PCU)**

- 1. [Buttons.............................................................................................................................................................................1](#page-0-0) 2. [HV ZBT 5K BATTERY FIRMWARE UPDATE \(BMS+PCU\).............................................................................2](#page-1-0)
- 

## <span id="page-0-0"></span>**1. Buttons**

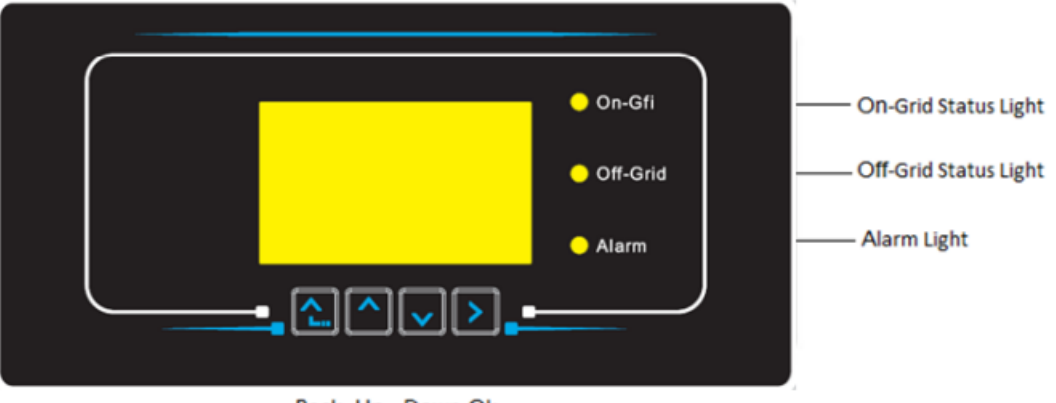

- Back Up Down Ok
- Press "Back" to go back to the previous screen or to enter the main interface.
- Press"Up" to enter the upper menu or to increase the value by 1;
- Press "Down" to enter the lower menu or to decrease the value by 1;
- Press "OK" to select the option of the current menu or to move to the next number.

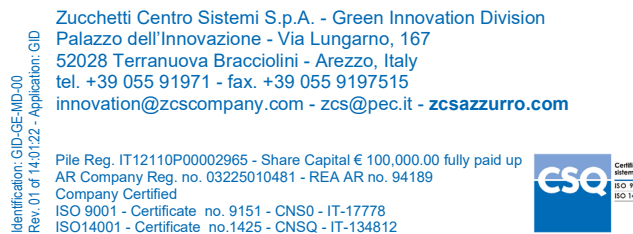

ISO 9001 - Certificate no. 9151 - CNS0 - IT-17778 ISO14001 - Certificate no.1425 - CNSQ - IT-134812

Identification: GID-GE-MD-00

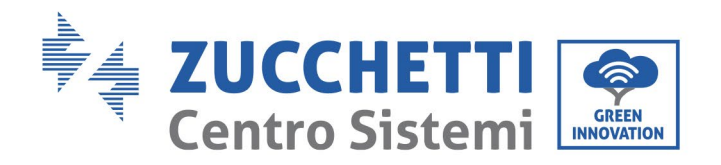

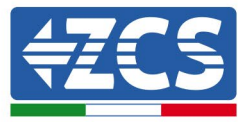

## <span id="page-1-0"></span>**2. HV ZBT 5K BATTERY FIRMWARE UPDATE (BMS+PCU)**

- *1. Preparing the USB flash drive with "firmware" folder*
	- 1. To update the firmware of the AZUURRO HV ZBT 5K batteries to the version present on our website: [www.zcsazzurro.com;](http://www.zcsazzurro.com/)
	- 2. Select the relevant inverter and download the latest firmware from the products section of the website
	- 3. Unzip the downloaded file and extract the entire folder.
	- 4. Copy the folder, without changing its name, onto a USB 2.0 (8 GB) drive that has been previously formatted in FAT32 format.
- *2. Updating*
	- 1. Insert the USB flash drive into the appropriate port on the side of the inverter (with the inverter switched off).
	- 2. Power up the inverter from a photovoltaic source.
	- 3. Select "*1. BDU Software Update*" from the menu and the update will start automatically.
	- 4. Select "*1. BMS Software Update*" from the menu and the update will start automatically.
	- 5. Then select "*1. PCU Software Update*" from the menu and the update will start automatically.
	- 6. When the update is complete, switch off the inverter (disconnect it completely from the power supply) and remove the USB drive.

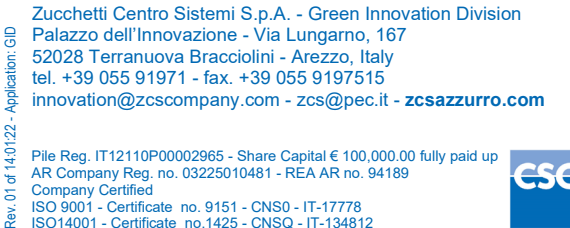

Pile Reg. IT12110P00002965 - Share Capital € 100,000.00 fully paid up AR Company Reg. no. 03225010481 - REA AR no. 94189 Company Certified

ISO 9001 - Certificate no. 9151 - CNS0 - IT-17778 ISO14001 - Certificate no.1425 - CNSQ - IT-134812

Identification: GID-GE-MD-00

GID-GE-MD-00

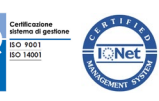